# **Logging Data from the Console**

### **Contents**

#### **[Types](#page-0-0) of Logs**

Generated [Automatically](#page-0-1) Via the [Console](#page-1-0) Via the [Command](#page-1-1) Line

#### **[Initiating](#page-1-2) Logging**

Via the [Console](#page-1-3) Via the [Command](#page-1-4) Line [Linux](#page-1-5) [OSX](#page-1-6) [Windows](#page-2-0)

#### **Log [Locations](#page-2-1)**

[Linux](#page-2-2) [OS](#page-2-3) X [Windows](#page-2-4) File [Names](#page-3-0) CSV [Files](#page-3-1) [RINEX](#page-3-2) Files SBP [Files](#page-3-3) **[Options](#page-3-4)** 

#### **Log [Descriptions](#page-3-5)**

[Baseline](#page-3-6) [Position](#page-4-0) **[Velocity](#page-5-0)** [Rover](#page-5-1) and Base Swift Binary [Protocol](#page-5-2)

# <span id="page-0-0"></span>**Types of Logs**

The [Piksi Console](https://docs.swiftnav.com/wiki/Using_the_Console) has the ability to generate six types of log files. When you are running the console, with a Piksi connected via USB, by default, the baseline, position, and velocity observations are logged on your computer in a simple comma separated value (CSV) file format. Clicking the Record buttons in the [Observations](https://docs.swiftnav.com/wiki/Using_the_Console#Observations) Tab will log the raw GPS observations on your computer in Receiver Independent Exchange Format (RINEX) 2.10 [\(ftp://igscb.jpl.nasa.gov/igscb/d](ftp://igscb.jpl.nasa.gov/igscb/data/format/rinex210.txt) ata/format/rinex210.txt) format for the Rover or the Base, depending on which button you click. If you add an argument when you run the Console, you can generate a full log of the communication between Piksi and the Console. Thus, you may generate the following log files via the Console.

### <span id="page-0-1"></span>**Generated Automatically**

The Console generates three log files automatically, all encoded in comma separated value (CSV) format:

- **Baseline**: RTK vectors, generated whenever you connect Piksi to the console and a Float or Fixed RTK solution is achieved;
- **Position**: standard GPS position, generated whenever you connect Piksi to the console; and
- **Velocity**: standard GPS-derived velocities, generated whenever you connect Piksi to the console.

#### <span id="page-1-0"></span>**Via the Console**

Users can generate RINEX files by clicking the 'Record' buttons in the Observations Tab:

- **Rover**: detailed RTK data, generated whenever you click 'Record' on the Rover in the Observations Tab; and
- **Base**: detailed RTK data, generated whenever you click 'Record' on the Base in the Observations Tab.

#### <span id="page-1-1"></span>**Via the Command Line**

Users can generate the full communication between Pikis and the Console as Swift Binary Protocol by adding a command line argument when they start the console:

**Swift Binary Protocol**: detailed Swift Binary Protocol data, encoded in [JavaScript](http://json.org/) Object Notation (JSON) (http://jso n.org/) format.

# <span id="page-1-2"></span>**Initiating Logging**

### <span id="page-1-3"></span>**Via the Console**

Once you have started the console:

- When it achieves a **single point GPS solution,** the Piksi Console automatically generates *position* and *velocity* logs.
- When it achieves a **Float RTK GPS solution,** the Piksi Console automatically generates *baseline* logs.
- When you press **Record in the Observations Tab** for either the rover or the base station, you can initiate detailed RINEX logs for observatons.

### <span id="page-1-4"></span>**Via the Command Line**

In order to initiate more detailed logging of serialized SBP, you need to pass a command line argument when you start the console. These arguments vary by operating system. On all operating systems, the "-o" PATH command line options can also optionally be specified. If a directory is passed after the -o option, json logfiles will be placed in this directory and named according to the system time. If a filename is passed after the -o option, this filename will be used for logging.

#### <span id="page-1-5"></span>**Linux**

1. Pass the --log command line argument to the console.py python script:

\$ python console.py --log

### <span id="page-1-6"></span>**OSX**

1. Open the terminal application.

2. Start the piksi console with the --log command line argument:

\$ open -n /Applications/Piksi\ Console.app --args --log 

#### <span id="page-2-0"></span>**Windows**

- 1. Browse to the console.exe binary in the program files folder
- 2. Create a shortcut to this executable
- 3. Right click on the shortcut and choose properties
- 4. In the "Target:" box, add the command line argument -l (for log), as shown below in **Figure 1**.
- 5. In the compatibility tab, choose the "run as administrator" to allow the console to write into the program files folder, as shown below in **Figure 2**.

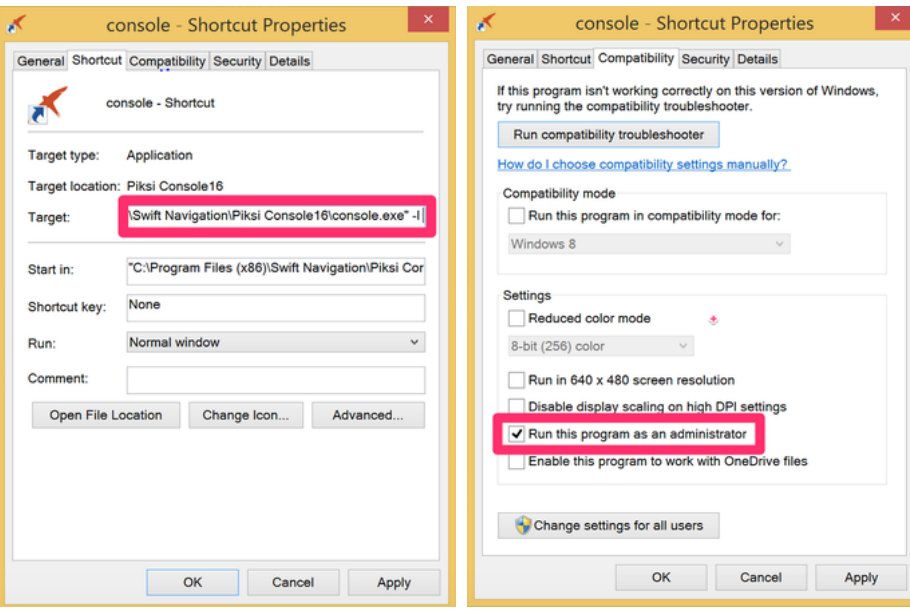

**Figure 1.** Command Line Argument **Figure 2.** Run as Administrator

## <span id="page-2-1"></span>**Log Locations**

### <span id="page-2-2"></span>**Linux**

In Linux, log files are stored in the *piksi\_tools* directory.

### <span id="page-2-3"></span>**OS X**

On OS X, log files are stored within the Piksi Console package contents. To access the files:

- Navigate to the */Applications* folder;
- If you are using finder, right click on *Piksi Console* and select "Show Package Contents"
- Navigate to the */Contents/MacOS* folder

The log files should be the most recently generated files in this folder.

## <span id="page-2-4"></span>**Windows**

On Windows, log files are stored within the application folder. Note that users will generally have to have administrator privileges on Windows in order for the log file generation to function correctly.

### <span id="page-3-0"></span>**File Names**

### <span id="page-3-1"></span>**CSV Files**

The time in this file name is the time that the Piksi first went into RTK mode (Fixed or Float).

*{name}*\_log\_*%Y%m%d*-*%H%M%S*.CSV

#### <span id="page-3-2"></span>**RINEX Files**

The time in this file name is the time that Record button was pressed in Piksi.

*{name}*-*%Y%m%d*-*%H%M%S*.OBS

#### <span id="page-3-3"></span>**SBP Files**

The time in this file name is the time that the console was started.

serial-link-*%Y%m%d*-*%H%M%S*.log.json

#### <span id="page-3-4"></span>**Options**

- Options for *{name}* for CSV files are: baseline, velocity, position
- Options for *{name}* for RINEX file are: Rover, Base
- *%Y* is the four digit year.
- *%m* is the two digit month.
- *%d* is the two digit day.
- %*H* is the two digit hour (military time).
- *%M* is the two digit minute.
- *%S* is the two digit second.

CSV files may be opened as text files or with a spreadsheet application. OBS and JSON files may be opened as text files.

# <span id="page-3-5"></span>**Log Descriptions**

## <span id="page-3-6"></span>**Baseline**

The baseline file gives a local NED (north, east, down) coordinate representation of the vector between the base and the rover, as a CSV text file. The definition of NED is:

- **North:** The X-axis (denoted by Xn) points toward the ellipsoid north (geodetic north).
- **East**: The Y-axis (denoted by Yn) points toward the ellipsoid east (geodetic east).
- **Down**: The Z-axis (denoted by Zn) points downward along the ellipsoid normal.

The diagram to the right illustrates this representation (in green). Note that, in this diagram, the green Z-axis points up. However, the Z-axis output by Piksi points down, in order to comply with the right hand rule [\(http://en.wikipedia.org/wiki/Right-hand\\_rule\).](http://en.wikipedia.org/wiki/Right-hand_rule) This simply means that the Z-axis Piksi output is generally a negative number: the orientation is down, so negative values note the distance from the base to the rover, in cases where the rover is above it.

If you inspect the Baseline Log file, the first few lines will look something like this...

2015-05-20

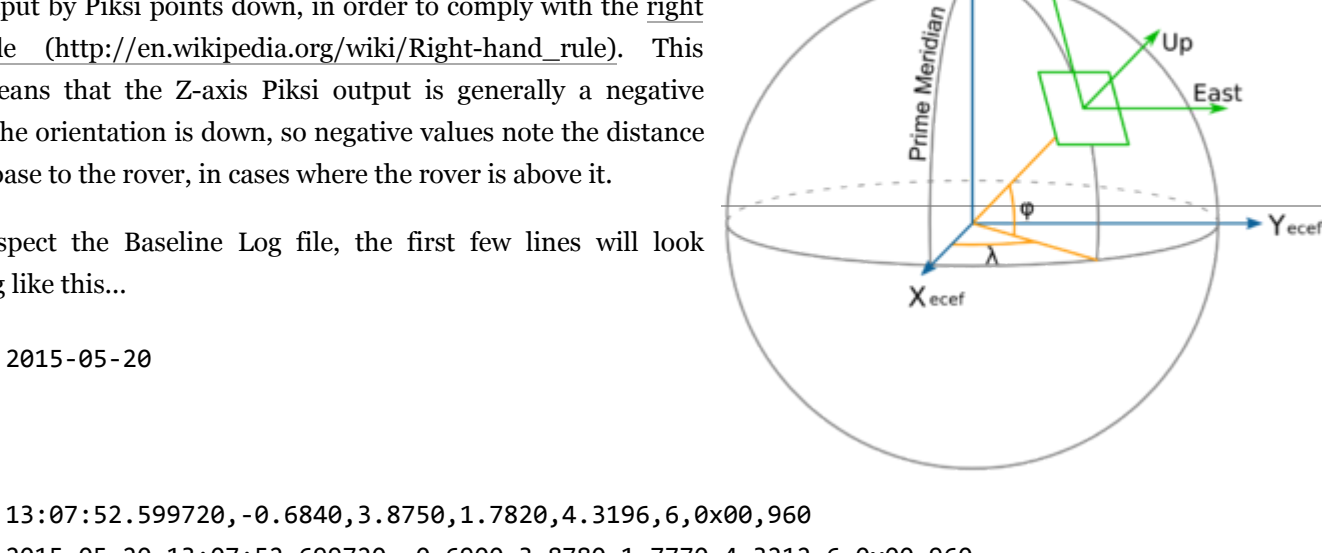

 $Z<sub>ecef</sub>$ 

North

Up'

East

2015-05-20 13:07:52.699720,-0.6900,3.8780,1.7770,4.3212,6,0x00,960 2015-05-20 13:07:52.799720,-0.6870,3.8770,1.7850,4.3231,6,0x00,960

This baseline file is a CSV version of the SBP message called [MSG\\_BASELINE\\_NED](https://docs.swiftnav.com/wiki/SBP). This table gives an overview of the format of the baseline file, by column.

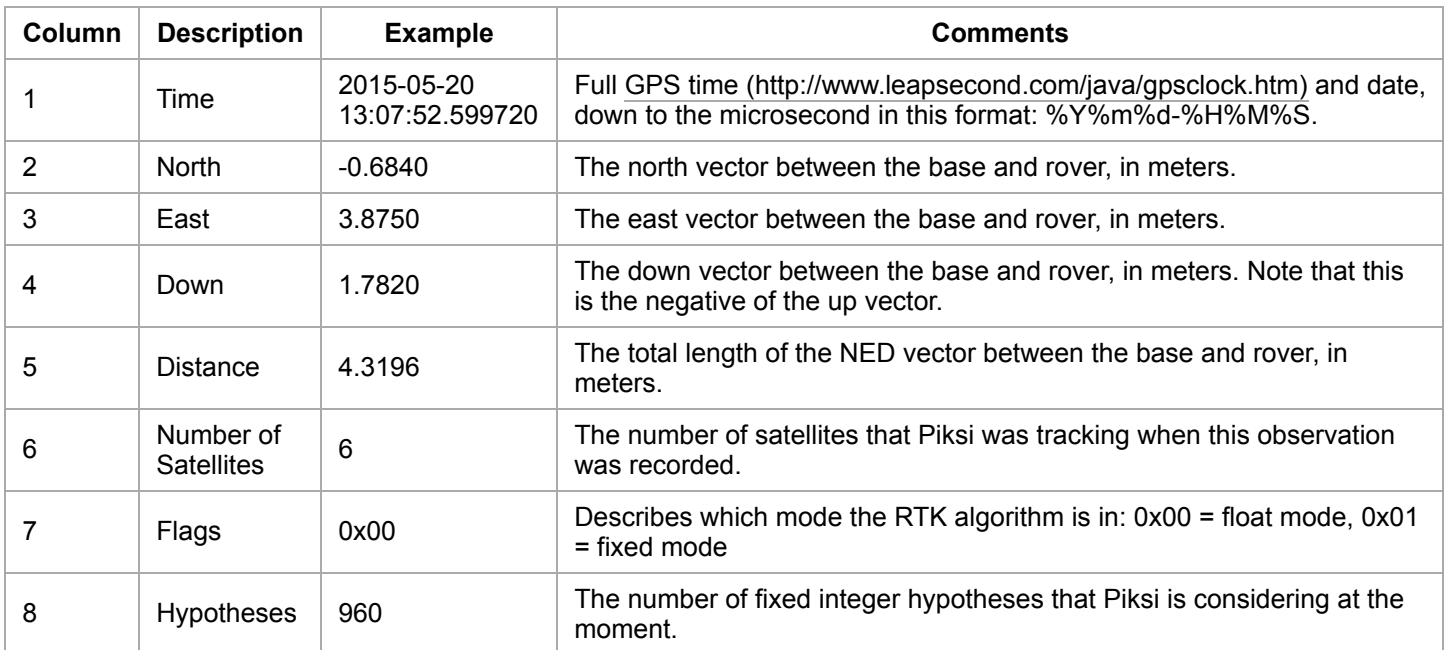

## <span id="page-4-0"></span>**Position**

Standard GPS (single point precision) position location data. If you inspect it, the first few lines will look something like this...

2015-05-20 13:07:52.484720,49.8769365203,12.3375256482,566.3836,6,0 2015-05-20 13:07:52.599720,49.8769312853,12.3375093868,565.7801,6,0 2015-05-20 13:07:52.699720,49.8769305995,12.3375114272,565.7496,6,0 This position file is a CSV version of the SBP message called [MSG\\_POS\\_LLH](https://docs.swiftnav.com/wiki/SBP). This table gives an overview of the format of the position file, by column.

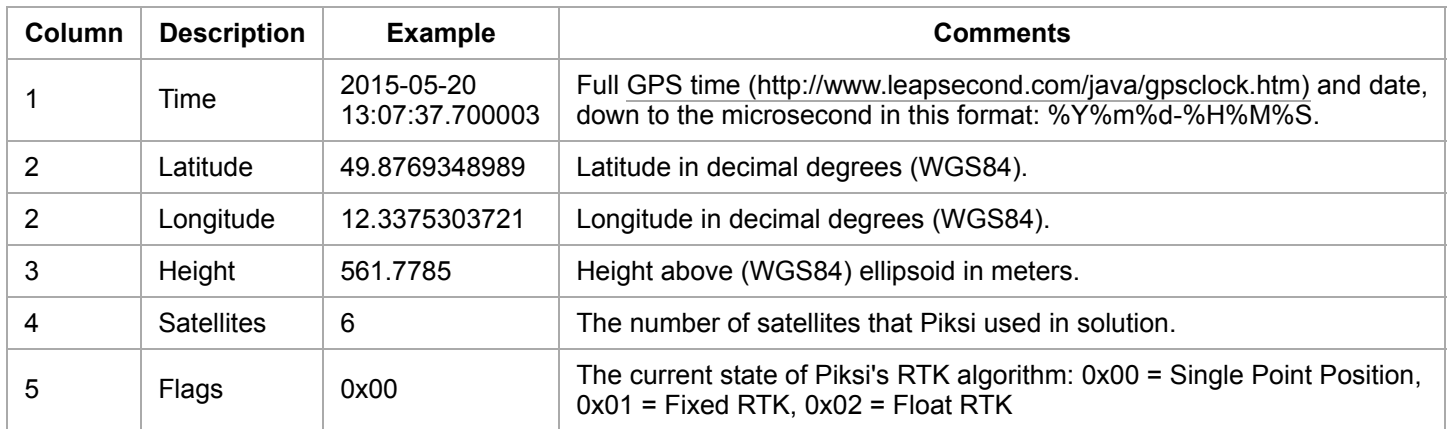

### <span id="page-5-0"></span>**Velocity**

The velocity file gives the NED velocities in meters/second as a CSV text. If you inspect it, the first few lines will look like this...

2015-05-20 13:07:52.485290,0.033000,0.024000,-0.035000,0.040804,6 2015-05-20 13:07:52.600000,0.023000,-0.012000,0.010000,0.025942,6 2015-05-20 13:07:52.700000,-0.055000,0.029000,-0.030000,0.062177,6

This velocity file is a CSV version of the SBP message called [MSG\\_VEL\\_NED.](https://docs.swiftnav.com/wiki/SBP) This table gives an overview of the format of the velocity file, by column.

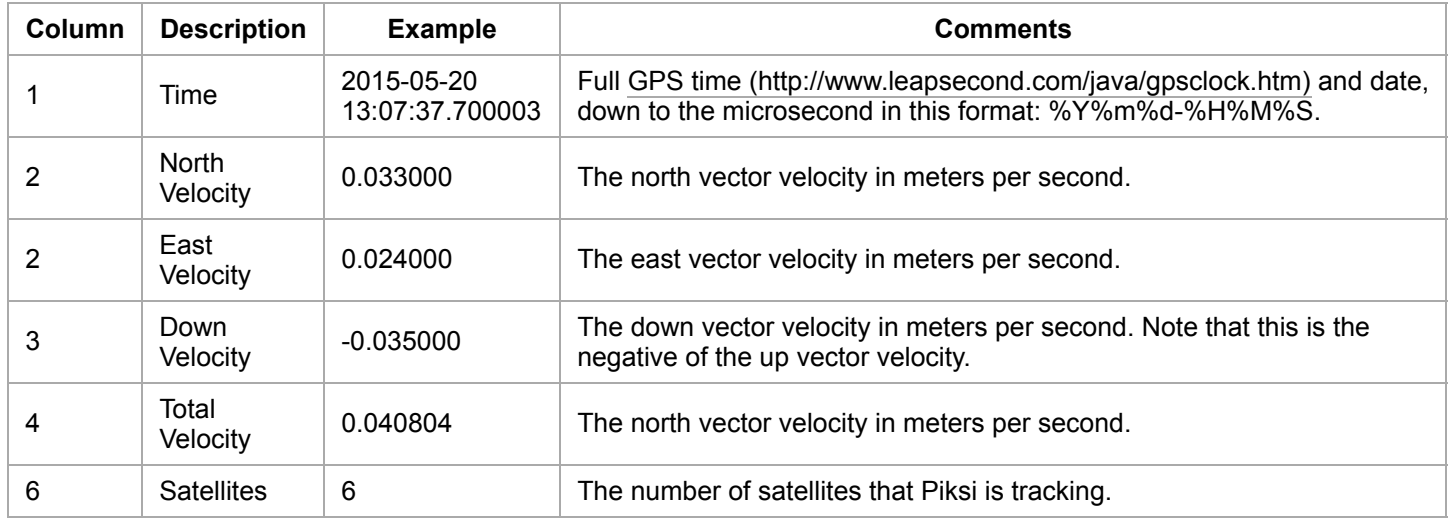

### <span id="page-5-1"></span>**Rover and Base**

The Rover and Base files are identically formatted. They provide detailed GPS data about each Piksi, encoded as text in RINEX 2.10 [\(ftp://igscb.jpl.nasa.gov/igscb/data/format/rinex210.txt\)](ftp://igscb.jpl.nasa.gov/igscb/data/format/rinex210.txt) format, often used for post-processing GPS data.

## <span id="page-5-2"></span>**Swift Binary Protocol**

This file represents the Swift Binary Protocol, encoded as JSON [\(http://json.org\)](http://json.org/), with encapsulated binary. If you inspect it, the first few lines will look like this...

```
{"timestamp": 1432839080, "data": {"sender": 1789, "msg_type": 21, "prn": 24, "cf":
749.2676391601562...
{"timestamp": 1432839080, "data": {"sender": 0, "msg_type": 69, "header": {"n_obs":
16, "t": {"wn": 1846....
{"timestamp": 1432839080, "data": {"sender": 1789, "msg_type": 21, "prn": 2, "cf":
-1248.779296875...
```
The Swift Binary Protocol is fully defined [here.](https://docs.swiftnav.com/wiki/SBP) The file that is logged represents the full communication stream between Piksi and the Console via the serial port.

Retrieved from "[http://docs.swiftnav.com/w/index.php?title=Logging\\_Data\\_from\\_the\\_Console&oldid=22853](http://docs.swiftnav.com/w/index.php?title=Logging_Data_from_the_Console&oldid=22853)"

**This page was last edited on 29 February 2016, at 19:55.**